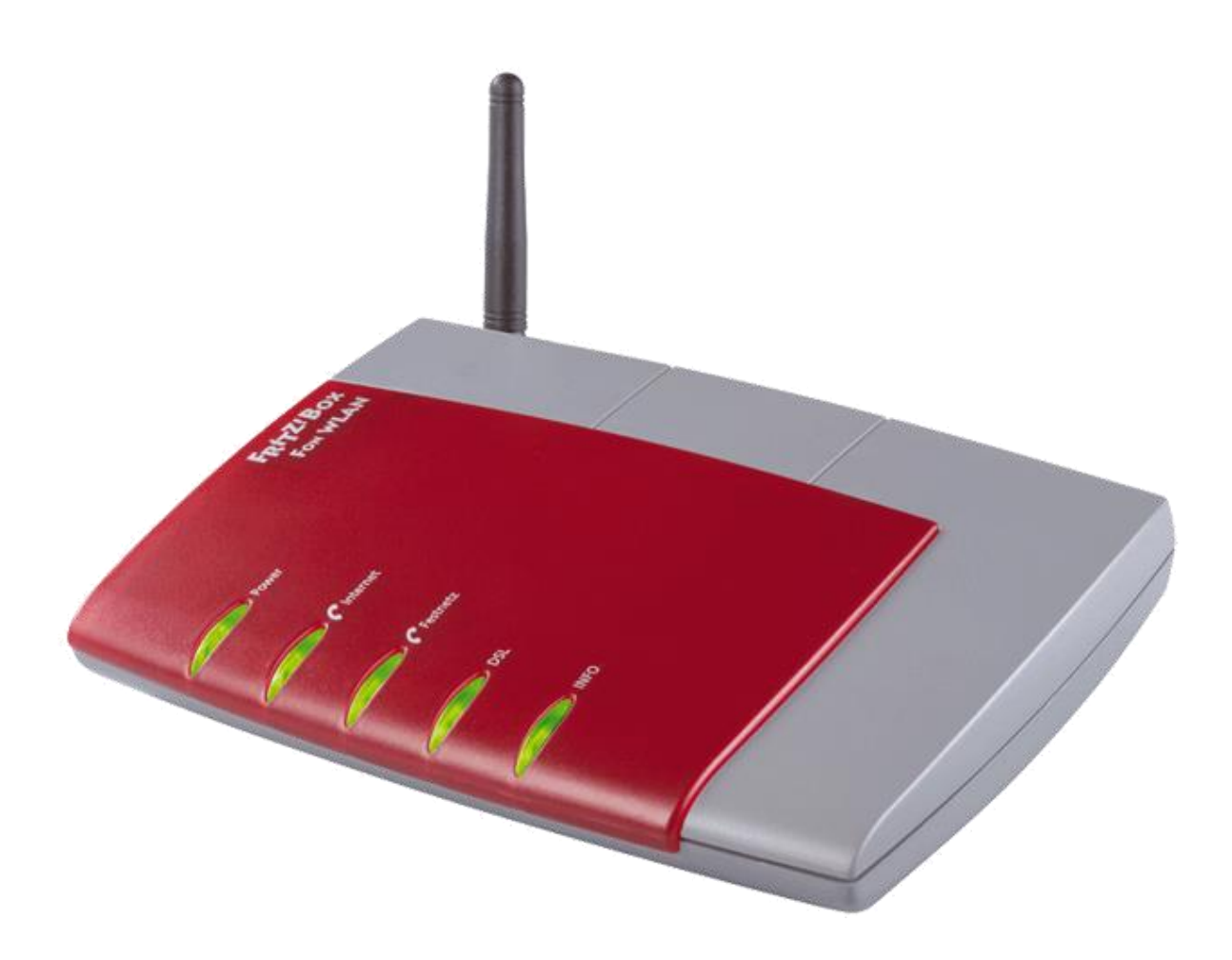

## Fritz! Box Konfiguration

#### Einstellen der Internetzugangsdaten

weissblau-breitband UG (haftungsbeschränkt) Heraklithstraße 1a 84359 Simbach am Inn

Dieses Handbuch wurde durch die weissblau-breitband UG (haftungsbeschränkt) erstellt. Die in diesem Handbuch enthaltenen Inhalte sind mit keiner Verpflichtung oder Garantie irgendeiner Art verbunden. Der Autor übernimmt folglich keine Verantwortung und wird keine daraus folgende oder sonstige Haftung übernehmen, die auf irgendeine Art aus der Benutzung dieses Handbuchs oder Teilen davon entsteht. Das Werk einschließlich aller Teile ist urheberrechtlich geschützt.

**Sollten Sie Hilfe bei der Installation benötigen, kontaktieren Sie bitte unser**  Serviceteam unter **office@weissblau-breitband.de** oder 08571/98 34 30

**Bei unsachgemäßer Installation erlischt die Garantie und Support.**

#### ACHTUNG

Bevor Sie mit dem Einrichten des Internets- und Telefonanschlusses beginnen sollten Sie die aktuelle Firmware installieren haben, da sonst die Einstellungen verloren gehen können. Eine ausführliche Anleitung für Ihre Fritzbox finden Sie unter http://www.weissblau-breitband.de/support/

#### Fritz! Box im Browser öffnen

Öffnen Sie einen Browser Ihrer Wahl (z.B. Chrome, Mozilla Firefox, Internet Explorer, etc.) und geben Sie in der Adresszeile [http://fritz.box](http://fritz.box/) oder http://192.168.178.1/ ein. Bitte drücken Sie dann Enter.

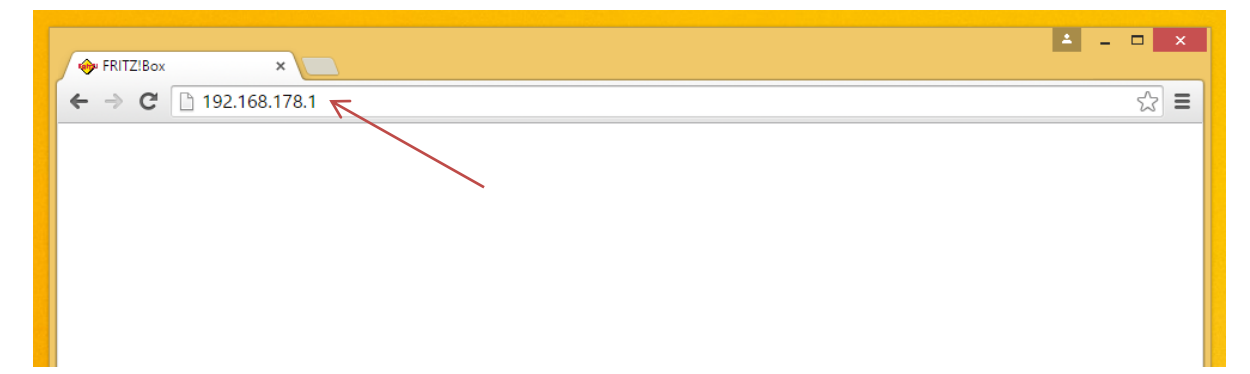

## Expertenübersicht

#### Nun erscheint folgender Bildschirm:

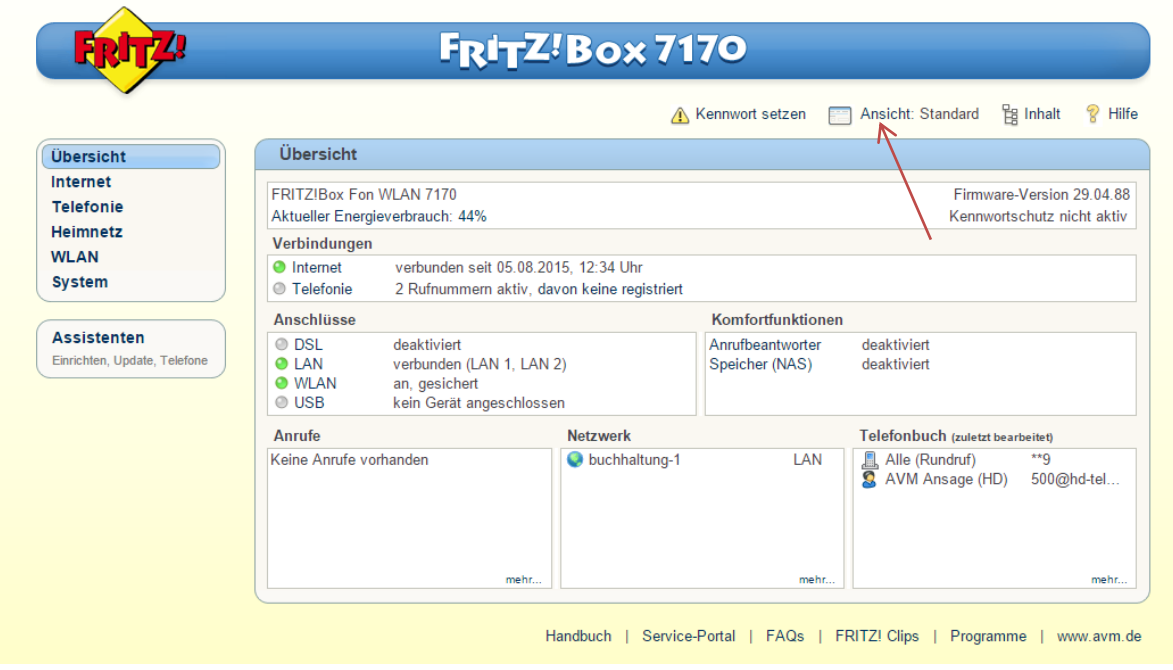

Klicken Sie dann auf "Ansicht".

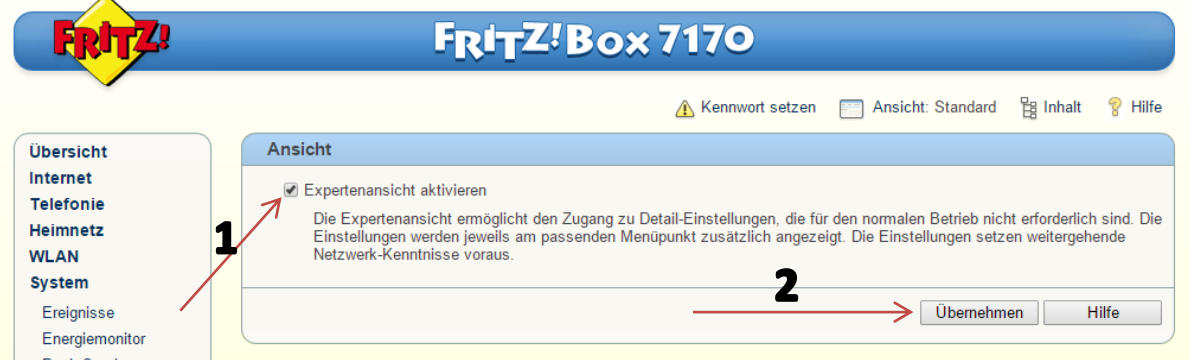

Um von der Standard- in die Expertenansicht zu kommen, setzen Sie den Hacken bei "Expertenansicht aktivieren" (1) und klicken dann auf "Übernehmen" (2).

### Internetzugangsdaten

Klicken Sie links auf "Internet" (1) und anschließend auf "Zugangsdaten" (2).

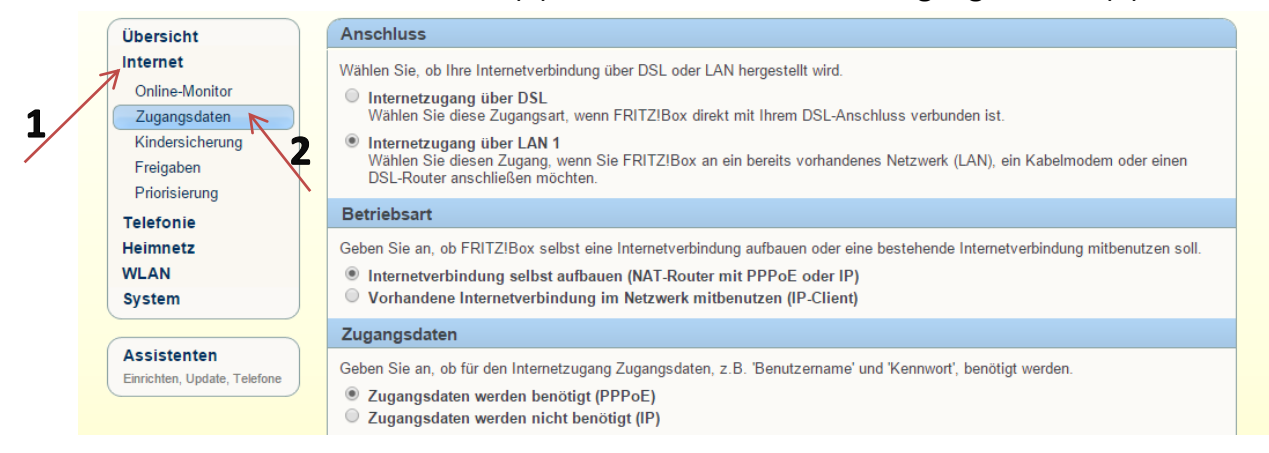

Anschluss: wählen Sie "Internetzugang über LAN 1"

**Betriebsart:** wählen Sie "Internetverbindung selbst aufbauen"

Zugangsdaten: wählen Sie "Zugangsdaten werden benötigt"

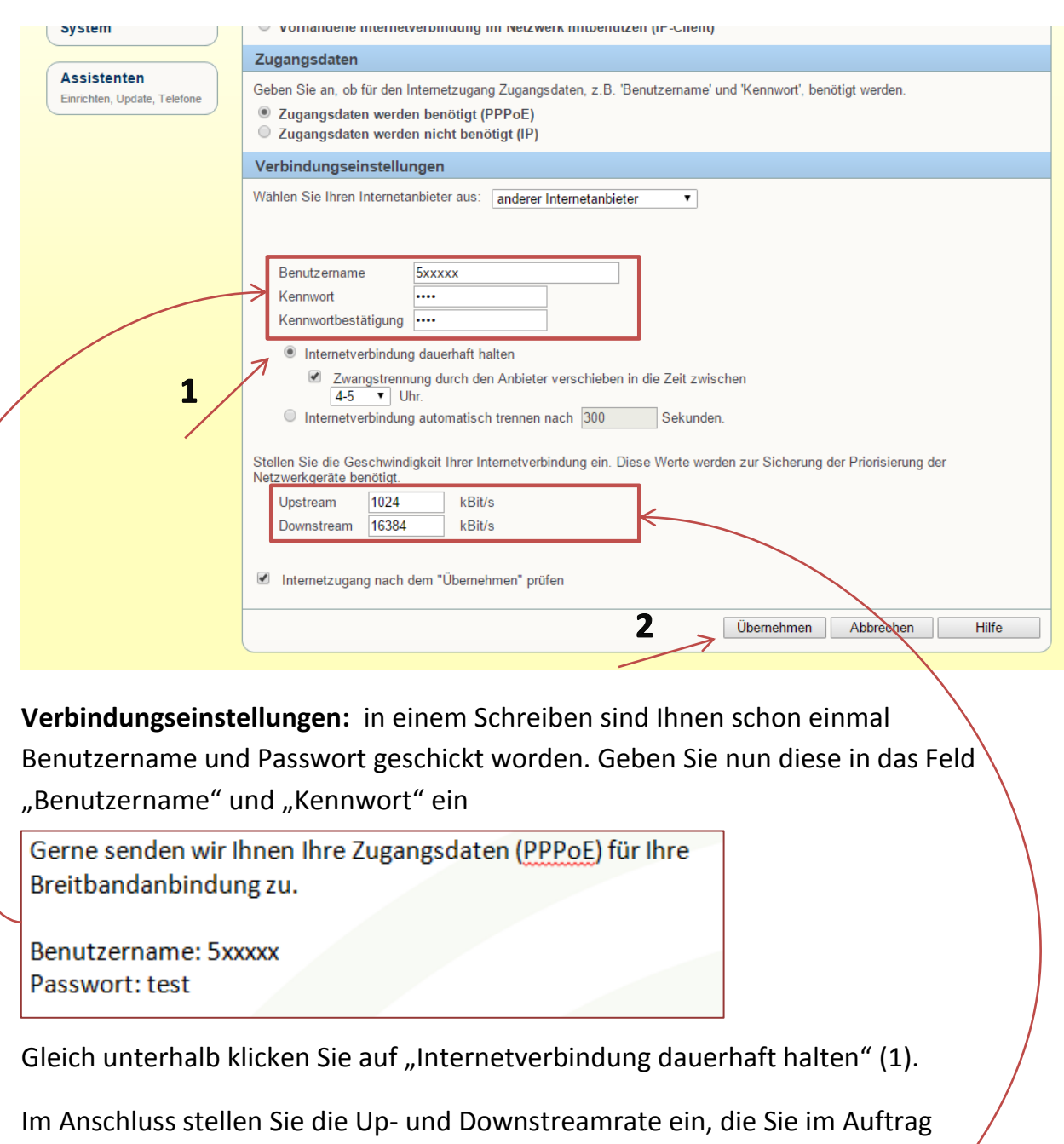

angegeben haben:

# Auftrag für wDSL (Funk)

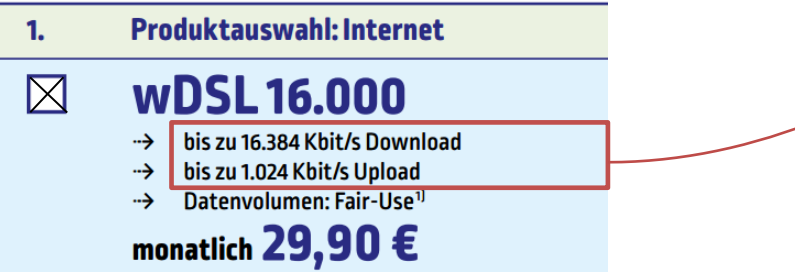

Zum Schluss klicken Sie auf "Übernehmen" um die Einstellung auf der Fritz Box anzuwenden (2)